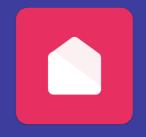

# XPLOR HOME HOW TO

## AGREE TO CWA

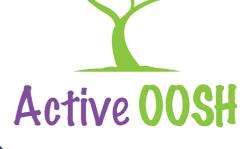

### **Login on Xplor Home**

Login to the Xplor Home app on your device.

1

2

#### Select "Finance"

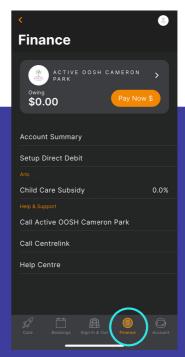

Select "View CWA"

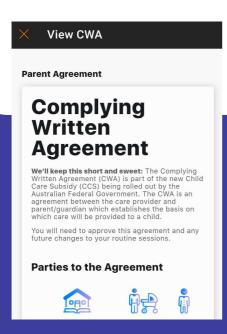

3

#### **Review and Agree**

Carefully review the details in your CWA and click "I agree".